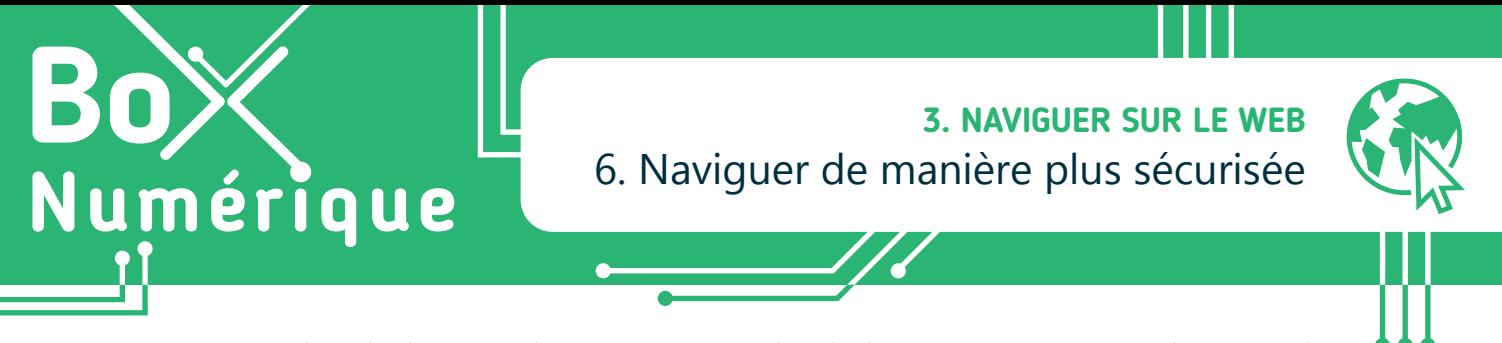

*Naviguer sur le Web, c'est ouvrir la porte vers une multitude de ressources, mais aussi de risques. Il y a donc de bonnes pratiques à adopter et des points de vigilance à observer pour naviguer de manière plus sécurisée et protéger ses données personnelles. Votre sécurité en ligne est entre vos mains !*

## **1. La navigation privée**

Quand nous naviguons sur le Web, des traces sont conservées sur le PC ou le smartphone : historique des sites visités, connexion à des services en ligne (comme la boite mails)... Cela peut représenter un danger. Par exemple, si d'autres personnes utilisent le même PC, elles pourraient accéder aux comptes en ligne dont vous ne vous êtes pas déconnecté·e.

Pour éviter que des traces de votre navigation Web soient conservées sur l'appareil, utilisez la fonction « Navigation privée » du navigateur. À la fermeture de celui-ci, tout est effacé.

Attention, cela ne masque pas votre identité en ligne, ni ne protège des faux sites et des arnaques.

**1.** Ouvrez le navigateur.

#### **Sur PC Sur smartphone**

Pour activer la « navigation privée »,

- **A.** Ouvrez le navigateur (Voir fiche 3.1.).
- **B.** Faites un clic gauche  $\Box$  sur les 3 points ou traits  $\Box$ à droite de la barre d'adresse pour ouvrir le menu du navigateur.

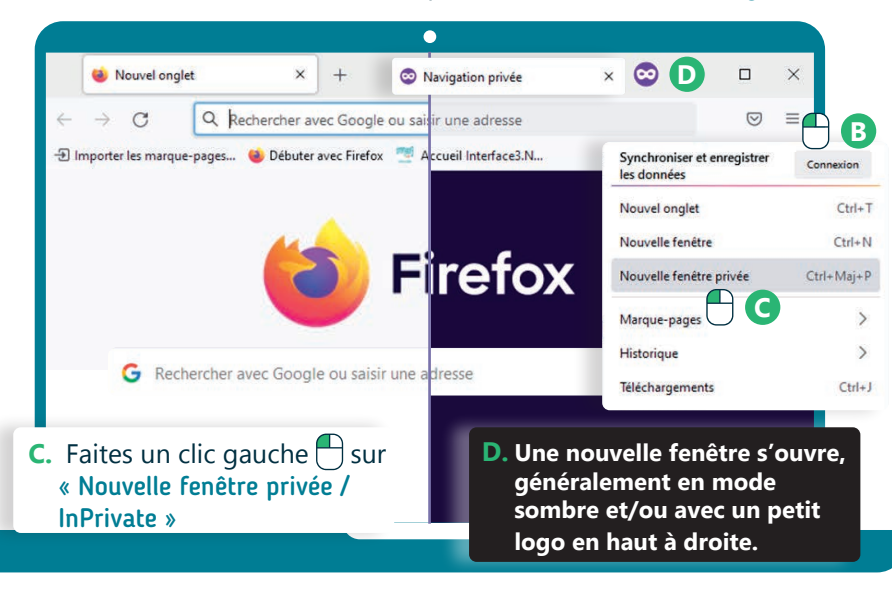

**E.** Naviguez sur le Web comme d'habitude. Terminez votre session de navigation en cliquant sur la  $X$  pour fermer le navigateur.

**2.** Touchez  $\mathbb{R}$  le bouton qui permet d'afficher les différents onglets ouverts (Voir fiche 3.1.).

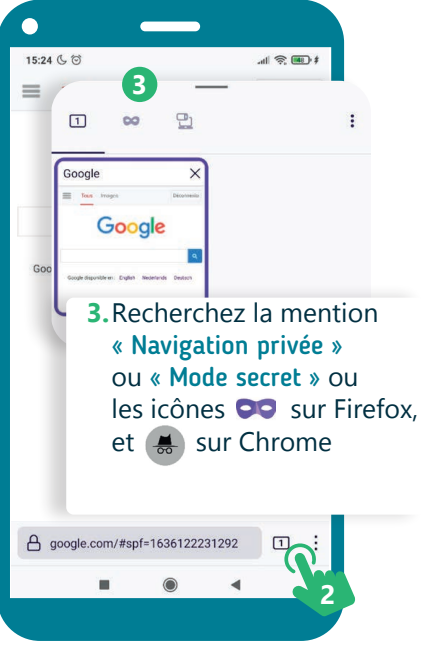

### **2. Accepter les cookies ?**

Un cookie est une information conservée sur le PC ou le smartphone quand nous visitons un site Web (par exemple, le choix de langue).

Il y a plusieurs types de cookies :

- Les cookies fonctionnels nécessaires au bon fonctionnement du site. Ils ne stockent aucune donnée personnelle
- Les cookies analytiques, utilisés pour savoir comment est utilisé le site
- Les cookies sociaux qui font le lien avec les réseaux sociaux
- Les cookies publicitaires

Ce site utilise des cookies et vous donne le contrôle sur ceux que vous souhaitez activer Personnaliser  $\sqrt{\phantom{a}}$  Tout accepter Politique de confidentialité

Chaque site doit informer sur les cookies utilisés et pourquoi ils sont utilisés. Prenez le temps de choisir les cookies que vous acceptez ou non.

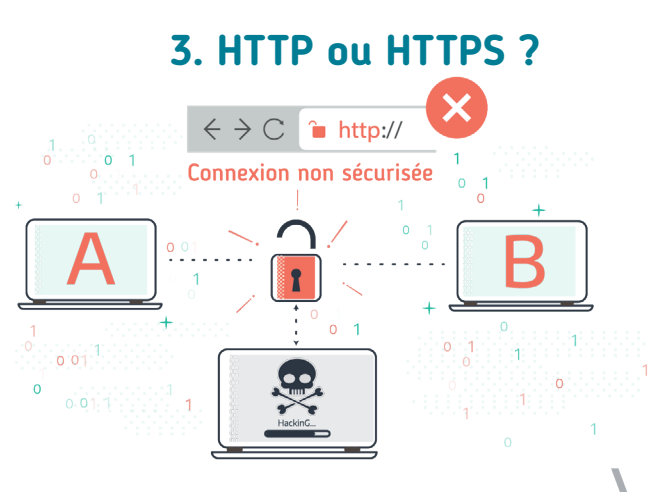

Chaque ressource Web, chaque page Web, est enregistrée sur un ordinateur bien particulier, appelé serveur Web (B) et connecté à Internet.

Depuis un PC ou un smartphone (A), pour consulter une page Web, nous utilisons un navigateur (Voir fiche 3.1.). Celui-ci communique avec le serveur Web (B) pour savoir quel contenu il doit afficher. Le navigateur et le serveur Web se transfèrent des données grâce au protocole HTTP.

HTTPS est la version sécurisée qui protège l'intégrité et la confidentialité des données lors du transfert d'un appareil à l'autre, par exemple quand vous complétez un formulaire ou que vous introduisez votre mot de passe.

Pour une navigation plus sécurisée, vérifiez bien la présence du HTTPS dans l'URL (Voir fiche 3.2.) de la page Web.

 $\bullet$ 

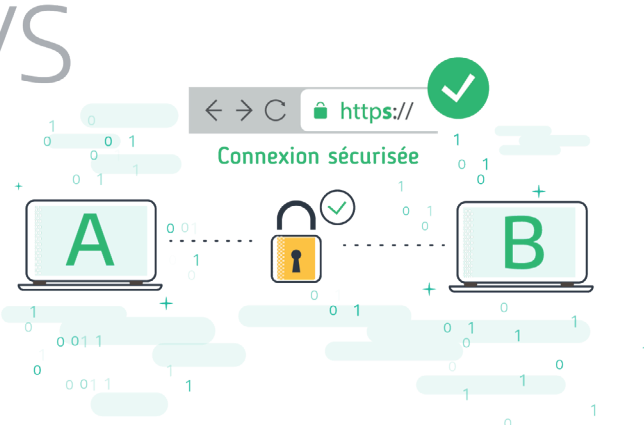

# **4. Accepter l'enregistrement des mots de passe ?**

Il est plus prudent de retaper les mots de passe à chaque connexion à un service en ligne plutôt que de les enregistrer dans le navigateur. En effet, ceux-ci ne sont pas enregistrés dans un espace très sécurisé. De plus, taper souvent ses mots de passe contribue à les retenir !

Et surtout, n'enregistrez jamais vos mots de passe si vous utilisez un appareil partagé ou public.

### **Découvrez en vidéo comment naviguer de manière sécurisée**

Pour voir la vidéo :

• Scannez le QR code avec votre smartphone (Voir fiche 1.15.)

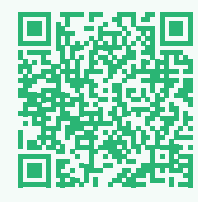

• Ou RDV sur notre site

www.interface3namur.be/box-numerique

3. NAVIGUER SUR LE WEB 6. Naviguer de manière plus sécurisée

Dernière mise à jour en mars 2022

Projet réalisé avec le soutien du Fonds "ING Fund for a more Digital Society", géré par la Fondation Roi Baudouin

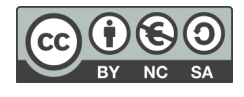

*INTEFFal*